## **SESUG 2023 — Paper DS-155**

# **A Batch Processing Companion,**

# **how to write Windows \*.bat and \*.cmd files for my-program.sas**

Ronald J. Fehd, senior maverick, theoretical programmer, Fragile-Free Software Institute

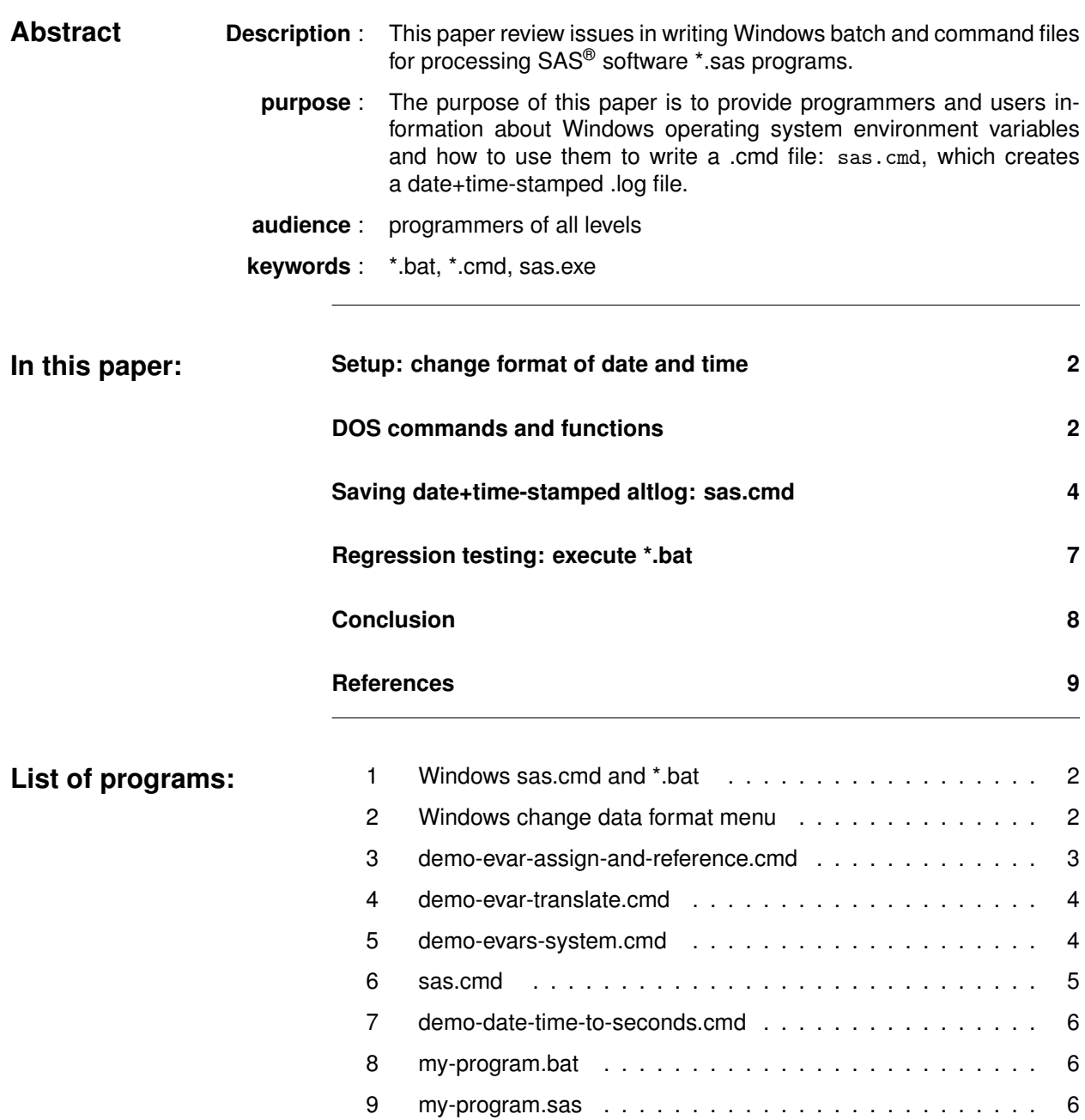

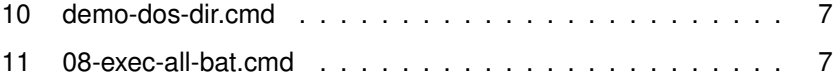

## **Introduction**

Once upon a time at a Code Doctor session a question came up for us:

*How can we add a date+time stamp to our SAS program .log?*

Where our past practice was to write a sas. cmd file and my-program. bat file with just these lines in each file:

**Program 1 Windows sas.cmd and \*.bat**

rem sas.cmd  $"C:\ldots\$ sas.exe" %\* rem my-program.bat sas my-program sas -sysin job -log job.log -print job.lst

In order to create a filename this task requires three variables: job name, date+time-stamp, and userid.

#### **Setup: change format of date and time**

The first task is to change the format of the date part of the date-time stamp. The default is mm-dd-ccyy. We want to change that to ccyy-mm-dd. This section reviews the Windows 10 settings for date and time. To get to this menu, go to Start, Settings, Time & Language, date, time and regional formatting At bottom of page choose: Change data formats

#### **Program 2 Windows change data format menu**

Change data formats calendar: Gregorian calendar first day of week: Sunday **short date**: **04-05-2017** <—<<< long date: Wednesday, April 5, 2017 short time: 09:40 AM long time: 09:40:07 AM

change short date to 2017-04-05

## **DOS commands and functions**

**overview** This section reviews the set of dos commands used in this paper.

This section has these topics.

- dos command list
- set environment variables
- function translate

• system environment variables

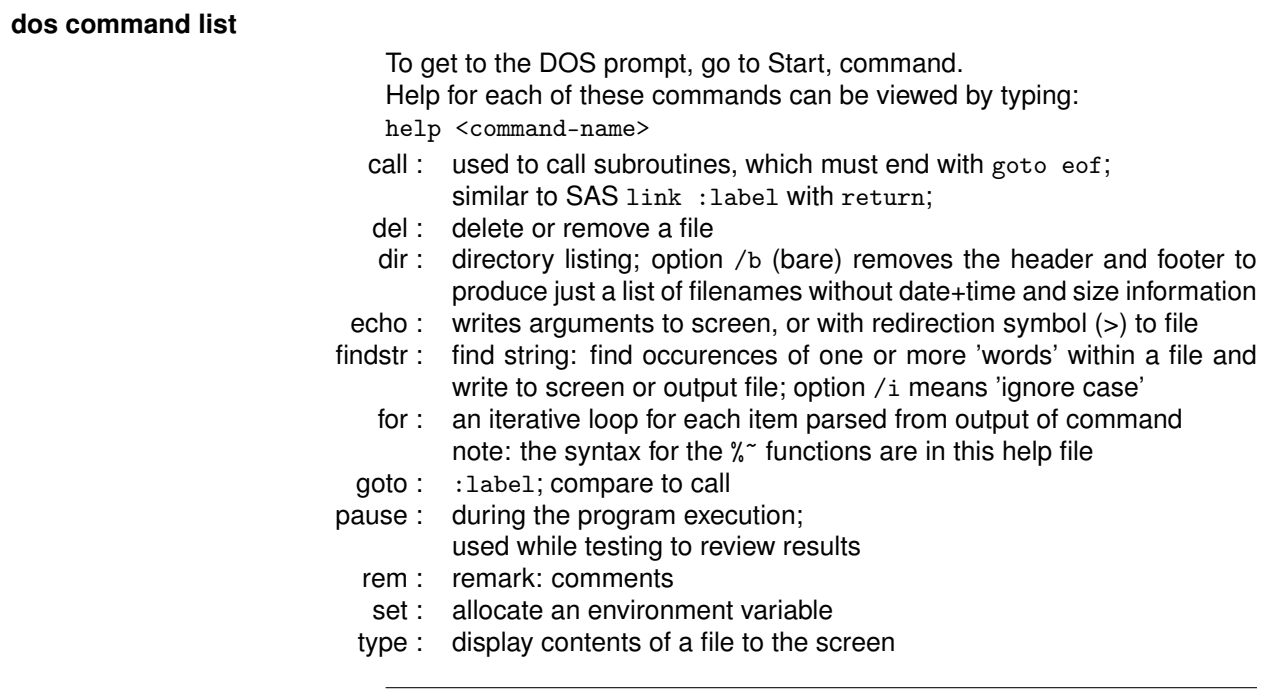

#### **set environment variables**

Program 3 shows the syntax of the allocation verb set for environment variables (evars). Evar names may begin with special character underline (\_). Names may be in camelCase, PascalCase, kebab-case, or snake\_case. The verb set followed by the evar name writes the value to the screen. References to evars are enclosed in percent signs: %evar%; the example written to file — >%out% — shows concatenation with no space and with a special character: colon.

#### **Program 3 demo-evar-assign-and-reference.cmd**

```
set out=demo-evar-assign-and-reference.txt
set abc=123
set abc
set _def=456
set _def
set g-h-i=7.8.9
set g-h-i
echo %abc%%_def%:%g-h-i%>%out%
type %out%
pause
```
**.txt**

123456:7.8.9

#### **function translate**

Program 4 shows the syntax of the DOS translate function as well as the write-to-file (>) and append-to-file (>>) characters.

#### **Program 4 demo-evar-translate.cmd**

set out=demo-evar-translate.txt echo . . . . . . . . . . . . : %time% >%out% echo translate space to zero..: %time: =0%>>%out% echo translate colon to hyphen: %time::=-%>>%out% type %out% pause . . . . . . . . . . . . : 9:16:44.42

translate space to zero..: 09:16:44.43 translate colon to hyphen: 9-16-44.44

**notes: .42** the reference to the time function returns at least a +0.01 second difference in each call

#### **system environment variables**

Program 5 shows the list of system environment variables.

#### **Program 5 demo-evars-system.cmd**

```
set job=demo-evars-system.txt
set >%job%
type %job%
pause
APPDATA=C:\Users\User\AppData\Roaming
COMPUTERNAME=DESKTOP-QZ0FEKHT
ComSpec=C:\Windows\system32\cmd.exe
job=demo-evars-system.txt
OS=Windows_NT
Path=C:\program-files\texlive\2023\bin\windows;
    C:\Windows\System32\WindowsPowerShell\v1.0\;
    C:\Program Files\IDM Computer Solutions\UltraEdit;
PATHEXT=.COM;.EXE;.BAT;.CMD;.VBS;.VBE;.JS;.JSE;.WSF;.WSH;.MSC
ProgramData=C:\ProgramData
PROMPT=$P$G
SESSIONNAME=Console
SystemDrive=C:
TEMP=C:\Users\User\AppData\Local\Temp
USERNAME=RonFehd
```
**notes:** later we will use USERNAME in the name of the log file; note that case does not matter: username

#### **Saving date+time-stamped altlog: sas.cmd**

- **overview** This section has these topics.
	- sas.cmd
	- granularity: date+time to hh:mm:ss.99
	- my-program.\*: .bat, .sas
	- results of my-program.bat

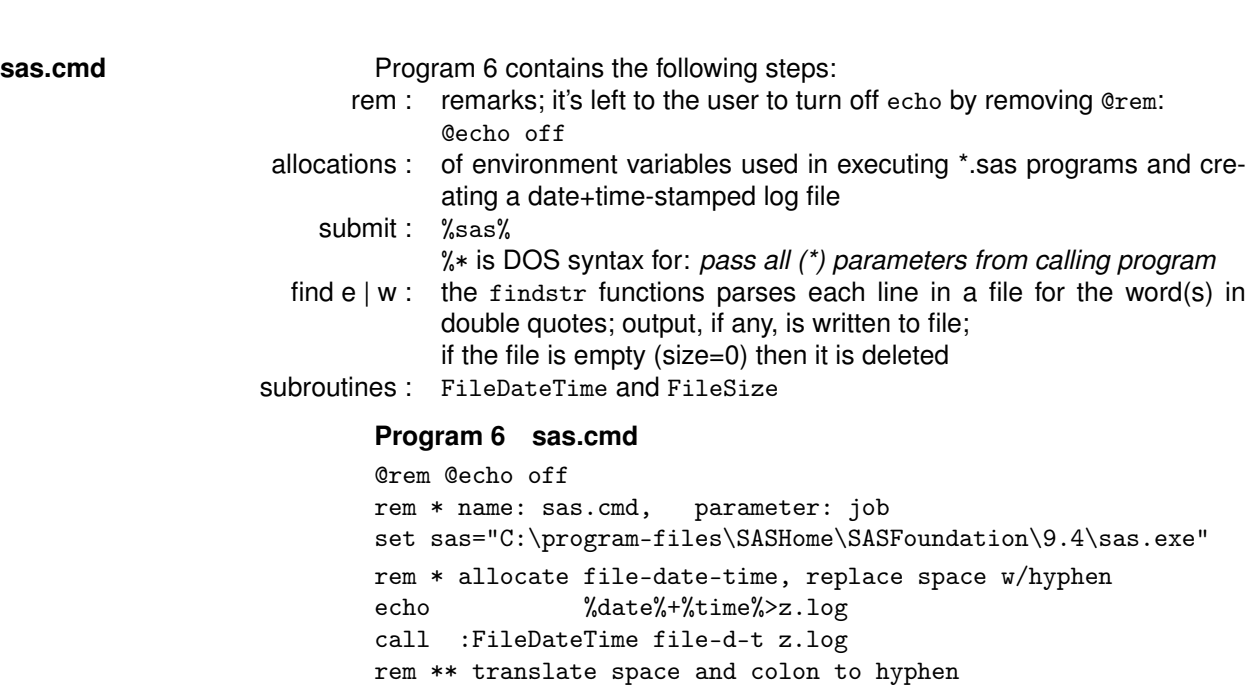

set file-d-t=%file-d-t: =-% set file-d-t=%file-d-t::=-% rem \* allocate name of .log

del %job%\_\*.txt

set alt-dir = @echo on

goto :eof

:FileSize set %~1=%~z2 goto :eof :eof

:FileDateTime set %~1=%~t2 goto :eof

set alt-dir =.. $\alpha$ 

set out=%job%\_%file-d-t%\_%username%

set out-e-w=%out%-log-issues.txt rem \* allocate directory for altlog

call :FileSize file-size %out-e-w% if %file-size% ==0 del %out-e-w%

rem \* allocate file with errors or warnings

%sas% %\* -log %job%.log -altlog %alt-dir%%out%.log rem \* does log have error | warning? if not then delete

rem \* subroutine FileDateTime: parm1= datetime(parm2)

rem \* subroutine FileSize: parm1= filesize(parm2)

findstr /i "error warning" %job%.log>%out-e-w%

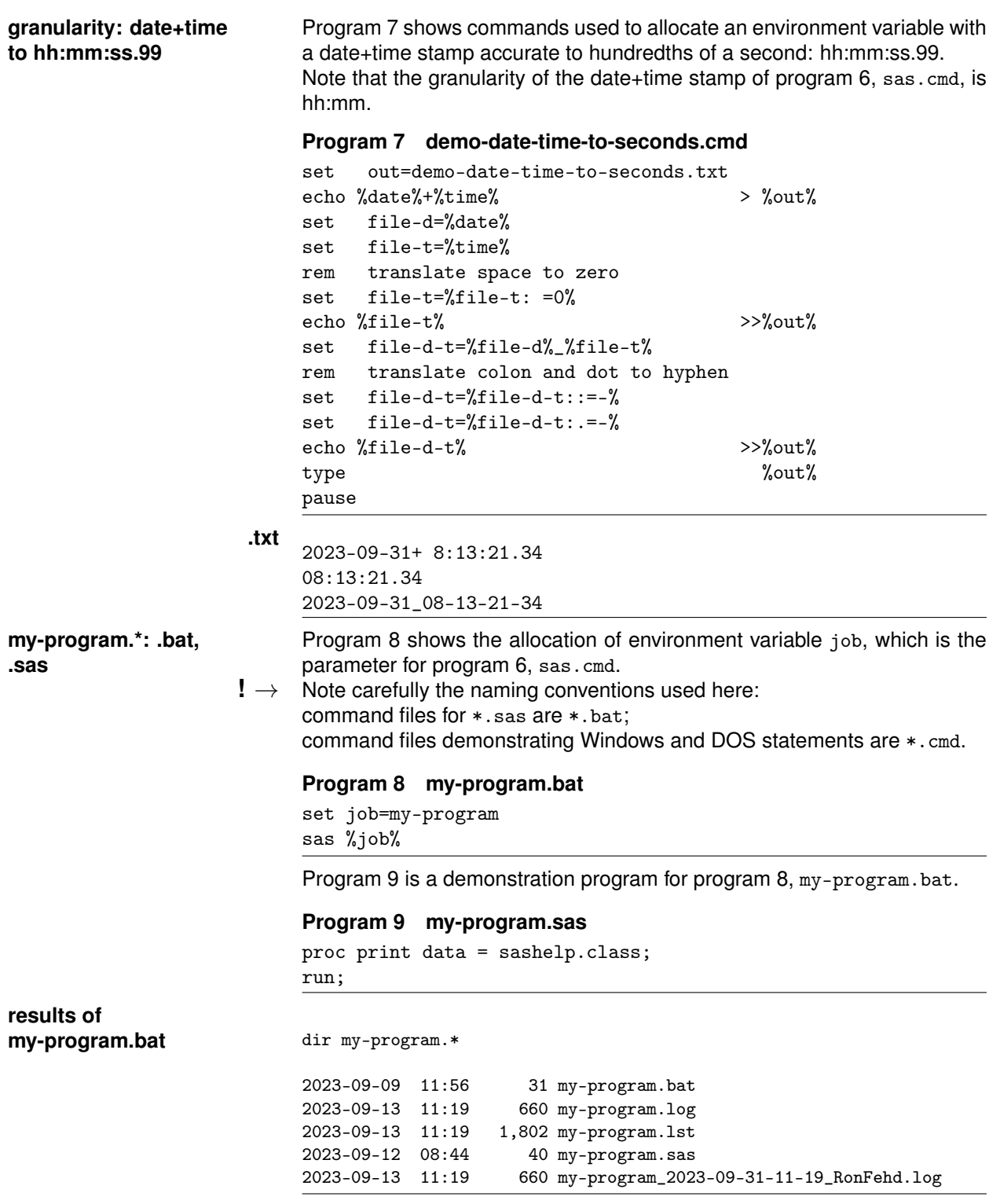

## **Regression testing: execute \*.bat**

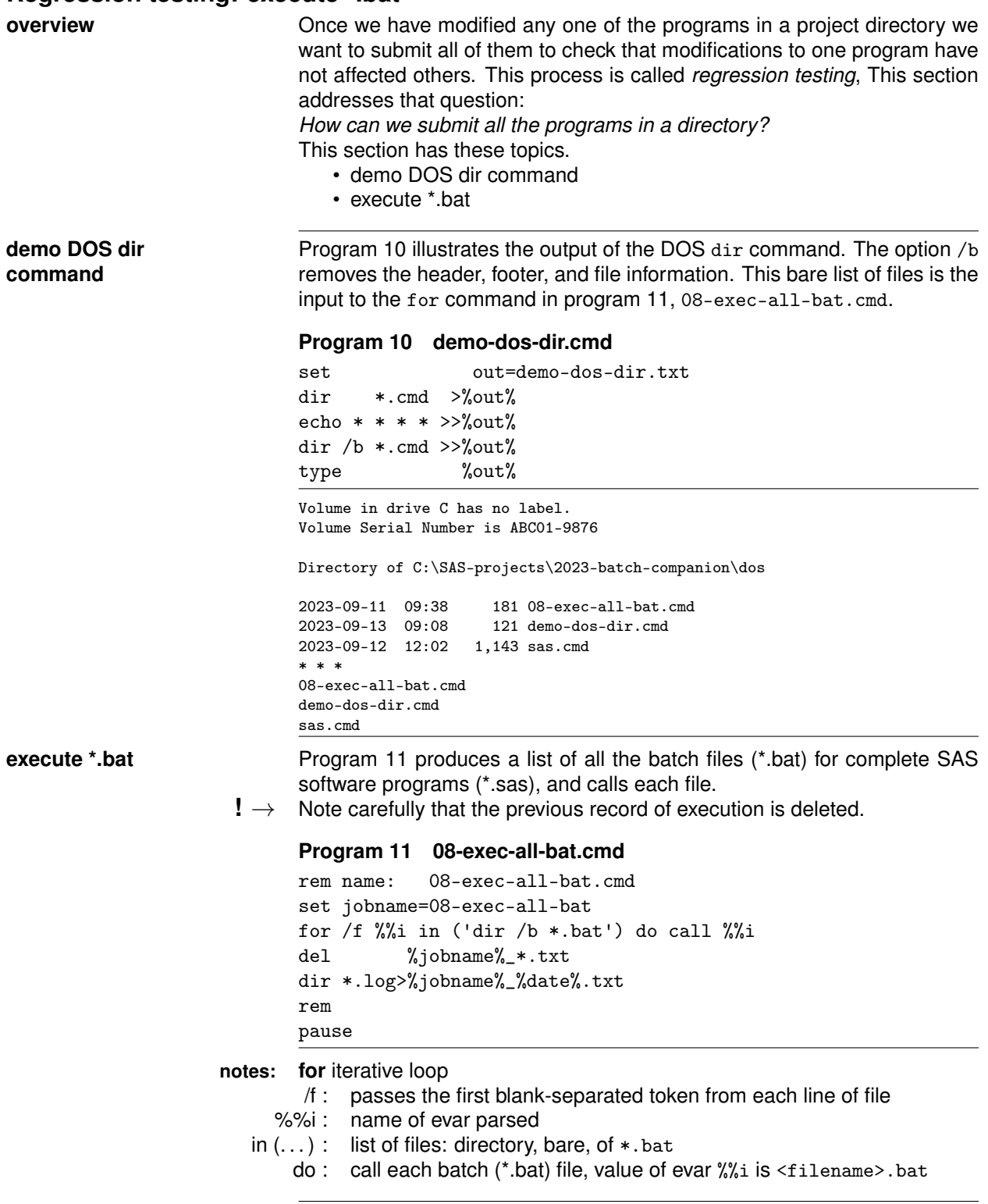

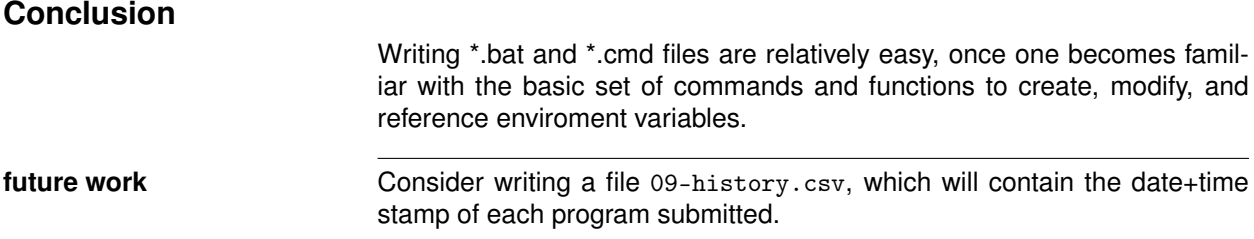

## **Suggested reading**

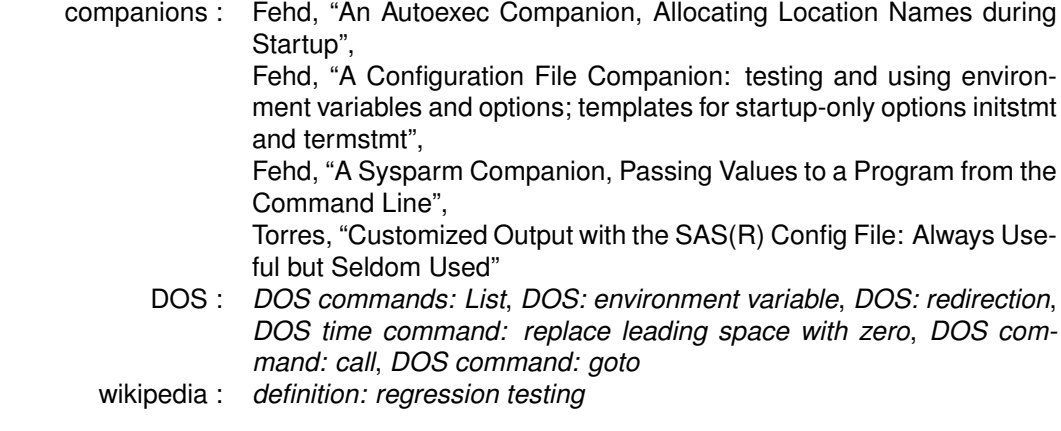

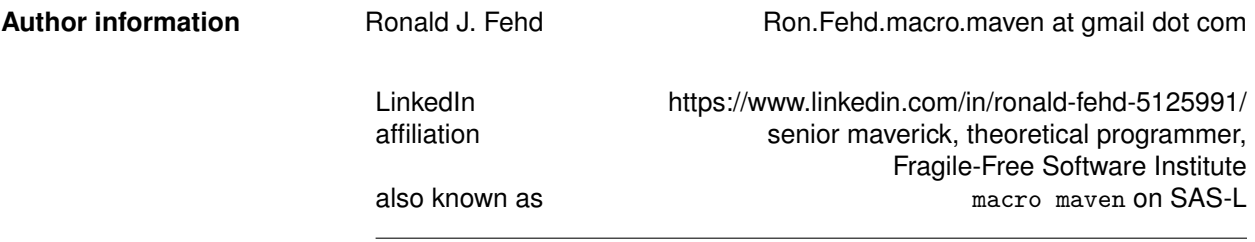

SAS and all other SAS Institute Inc. product or service names are registered trademarks or trademarks of SAS Institute Inc. in the USA and other countries. ® indicates USA registration.

### **References**

*definition: regression testing* (n.d.). URL: https://en.wikipedia.org/wiki/Regression\_testing.

- *DOS command: call* (n.d.). URL: https : / / learn . microsoft . com / en us / windows server / administration/windows-commands/call.
- *DOS command: goto* (n.d.). URL: https : / / learn . microsoft . com / en us / windows server / administration/windows-commands/goto.
- *DOS commands: List* (n.d.). URL: https://en.wikipedia.org/wiki/List\_of\_DOS\_commands.
- *DOS time command: replace leading space with zero* (n.d.). URL: https://serverfault.com/questions/ 147515/need-leading-zero-for-batch-script-using-time-variable.
- *DOS: environment variable* (n.d.). URL: https://en.wikipedia.org/wiki/Environment\_variable.
- *DOS: redirection* (n.d.). URL: https://helpdeskgeek.com/how- to/redirect- output- from- commandline-to-text-file/.
- Fehd, Ronald J. (2018). "A Sysparm Companion, Passing Values to a Program from the Command Line". In: *SouthEast SAS Users Group Conference Proceedings*. 8 pp.; shows use of sysparm as macro variable and option which can be assigned value on command line in batch programs; program parse-sysparm parses a list of comma-separated values (csv) of form var1=value1,var2=value2,. . . ,varN=valueN into macro variables. URL: http://www.lexjansen.com/ sesug/2018/SESUG2018\_Paper-197\_Final\_PDF.pdf.
- (Sept. 2022). "An Autoexec Companion, Allocating Location Names during Startup". In: *Western Users of SAS Software Annual Conference Proceedings*. 17 pp.; document design, running text: title, footnote; environment and macro variables, file searchs: library: librefs, programs: filerefs; format search: fmtsearch; functions: cexist, exist, ifc, getoption, %sysfunc; macro autocall: file search: mautosource, sasautos; macros, catalog of compiled and stored: mstored, sasmstore; procedure fcmp data set of functions: cmplib. URL: https://www.lexjansen.com/wuss/2022/WUSS-2022-Paper-65.pdf.
- (May 2023). "A Configuration File Companion: testing and using environment variables and options; templates for startup-only options initstmt and termstmt". In: *Pharmaceutical SAS Users Group Conference Proceedings*. 18 pp.; URL: https : / / www . pharmasug . org / proceedings / 2023 / AP / PharmaSUG-2023-AP-009.pdf.
- Torres, Zeke (June 2020). "Customized Output with the SAS(R) Config File: Always Useful but Seldom Used". In: *SAS Global Forum Annual Conference Proceedings*. 14 pp.; .bat, .log, .lst, macro, naming conventions, operating system, sysparm. URL: https://www.sas.com/content/dam/SAS/support/ en/sas-global-forum-proceedings/2020/5170-2020.pdf.